## Teams-lathund

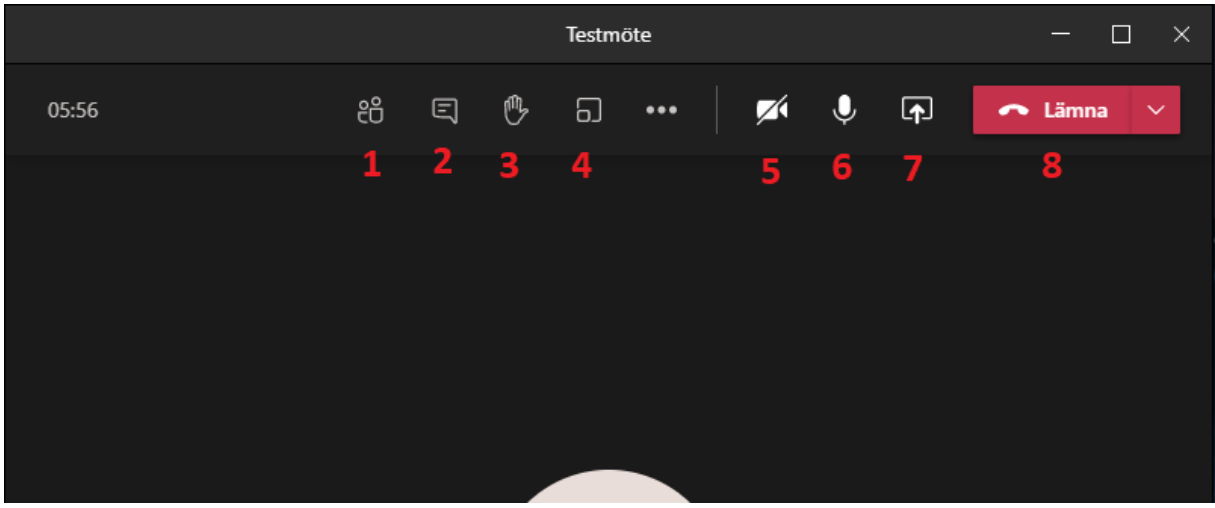

- 1. Deltagarlista Visar vem som deltar i mötet.
- 2. Chattfönster Visar chattfönstret.
- 3. Räck upp/ta ned handen Visa mötesledaren att du har något att säga, tryck igen för att ta ned handen.
- 4. Grupprum Delar upp mötesdeltagarna i separata rum, för t ex. mindre gruppdiskussioner
- 5. Stäng av/sätt på kameran Om kameran är på stänger den här knappen av den, och är kameran av så sätter den här knappen på den.
- 6. Stäng av/sätt på mikrofonen Om mikrofonen är på så stänger den här knappen av den, och är mikrofonen av så sätter den här knappen på den. Kom ihåg att i större möten bör mikrofonen vara avstängd tills du vill säga något, detta hjälper till att minska mängden bakgrundsljud.
- 7. Dela innehåll Den här knappen låter dig dela med dig något från din skärm. När du trycker på den här knappen så får du en rad alternativ.
	- Skrivbord Delar hela din skärm. Tänk på att mötesdeltagarna ser allt du ser på din skärm när du använder det här alternativet.
	- Fönster Delar ett specifikt fönster. T ex. ett Word-dokument, eller ett e-mail, eller en bild.
	- PowerPoint Visar en PowerPoint-presentation du har förberett.
	- Whiteboard Visa en digital whiteboard som du rita/skriva på.
- 8. Lämna-knappen Använd denna knapp för att lämna mötet.